# ŠOLSKI CENTER VELENJE

# ELEKTRO IN RAČUNALNIŠKA ŠOLA

### Trg mladosti 3, 3320 Velenje

# MLADI RAZISKOVALCI ZA RAZVOJ ŠALEŠKE DOLINE

#### RAZISKOVALNA NALOGA

# **SPLETNA APLIKACIJA ZA USTVARJANJE IZZIVOV**

Tematsko področje: APLIKATIVNI INOVACIJSKI PREDLOGI IN PROJEKTI

Avtorja: Tomaž Jandrok, 3.TRA Aleš Spital, 3.TRA

> Mentor: Islam Mušić

Velenje, 2015

Raziskovalna naloga je bila opravljena na Elektro in računalniški šoli Velenje.

Mentor: Islam Mušić, prof.

Datum predstavitve:

# **KLJU**Č**NA DOKUMENTACIJSKA INFORMACIJA**

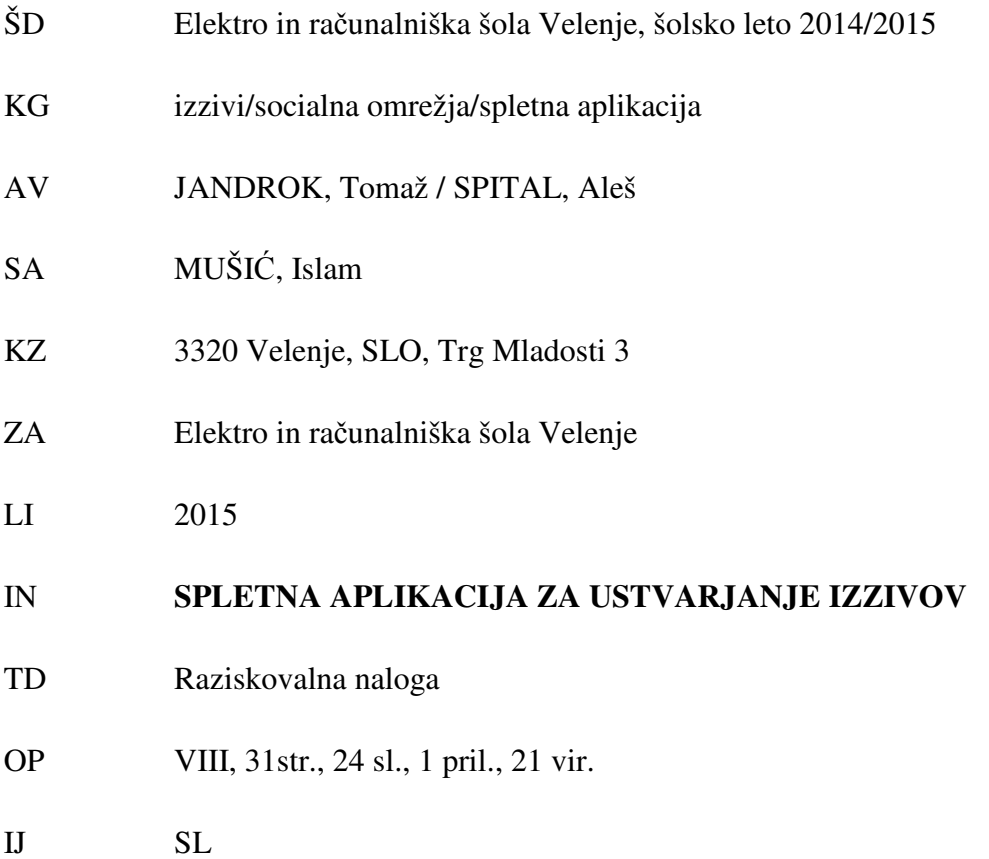

- 
- JI sl/en
- AI Na socialnih omrežjih (Twiter, Facebook) se vedno pogosteje srečamo s t.i. izzivi, katerih avtor pride na plan z neko idejo, jo sam izvede in potem izbere nekaj prijateljev, ki naj bi stvar ponovili. Če le ti tega ne naredijo, ponavadi avtorju izziva dolgujejo v naprej določeno nagrado. Če pa jo izvedejo, potem sami nominirajo nove prijatelje. Primeri izredno popularnih izzivov zadnjih nekaj let so bili: Beer challenge, Ice Bucket Challenge (Polivanje z ledeno vodo, zbiranje denarja za dobrodelne namene), izziv s cimetom... Zaradi neprepozavnosti oseb na socialnih omrežjih, izzivi ponavadi hitro propadejo in se ne nadaljujejo. Cilj te raziskovalne naloge je bil izdelava spletne strani, ki bo omogočala lažjo izdelavo novega izziva, spremljanje napredka (za vsako ponovitev, dobi začetnik izziva točko, ki se seštevajo) in širjenje izzivov – omogočiti lažji začetek novega trenda oz. izziva. Uporabnik bo na strani ustvaril nov trend, zanj izbral ime, napisal vsebino, dodal video izvedbe, slike ... Stran bo potem pripomogla k lažjemu začetku širjenja po socialnih omrežjih in drugih straneh.

#### **KEY WORDS DOCUMENTATION**

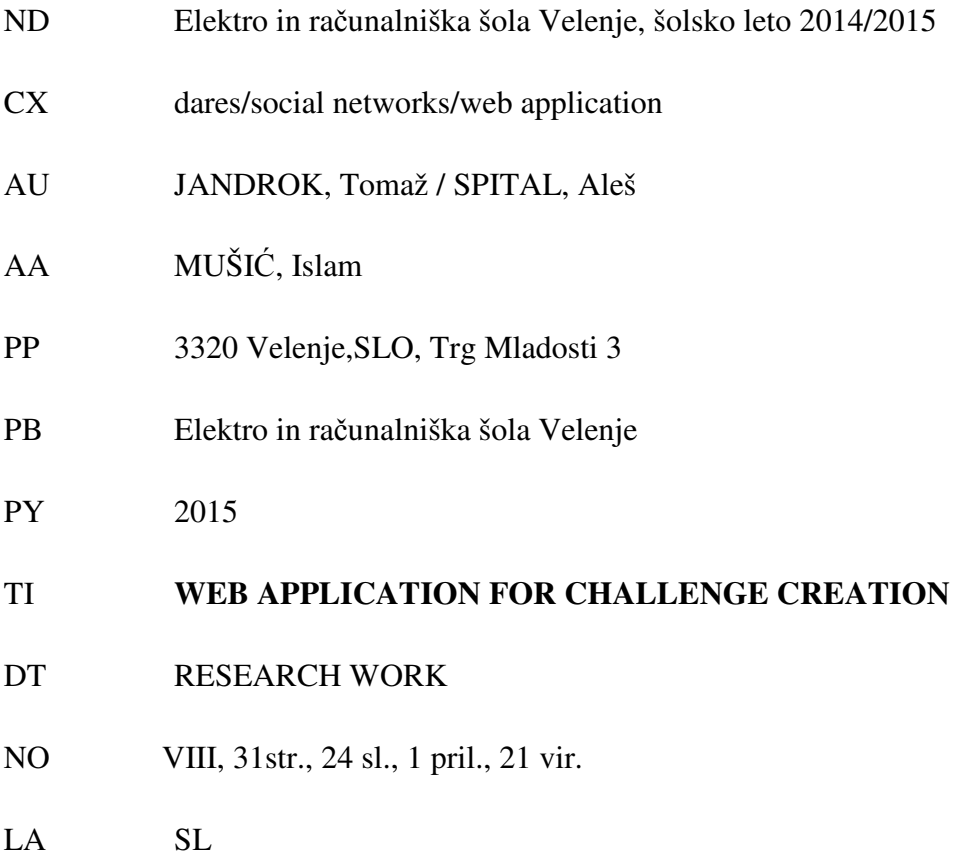

- AL sl / en
- AB We often meet with different challenges on social networks, where people are getting these ideas, to test themselves to see how fearless they are. The challenger usually makes the dare first and then nominates some friends to do the same. If one of this nominates refuses to do it, they owe to the challenger predetermined prize, but if he does it than he can nominate another group of friends to repeat the dare. The examples of very popular challenges of last few years are Beer challenge, Ice Bucket challenge, Cinnamon challenge... But usually because of unrecognizable people on social networks, challenges tend to fail quickly. The aim of this project was to build a website, where you could easily make new dares, see how yours is getting popular (Every time someone completes your challenge, it gets a point) and where you could easily share them to your favourite social network. Only thing that challenger has to do, is to write down the name of the challenge, describe what to do or how to do it, add the example of how they did it and just share it. Website would form a nice community of people where they could get to know new friends and just entertain themselves while doing the dares.

### **Kazalo kratic**

- T.i. takoimenovano
- Oz. oziroma
- Html Hyper Text Markup Language
- CSS Cascading Style Sheets (Programski jezik za izgled strani)
- SQL Structured Query Language (Jezik za upravljanje z podatkovnimi bazami)
- Pb Podatkovna baza
- FTP File transfer protocol
- Ang. Angleško, Angleščina
- CC Creative Commons (Licenca za lastništvo)
- API Application programming interface (Set protokolov in orodij za razvoj aplikacij)
- CPM Cost per impression (Oglaševalska fraza za izračun vrednosti)

# Kazalo

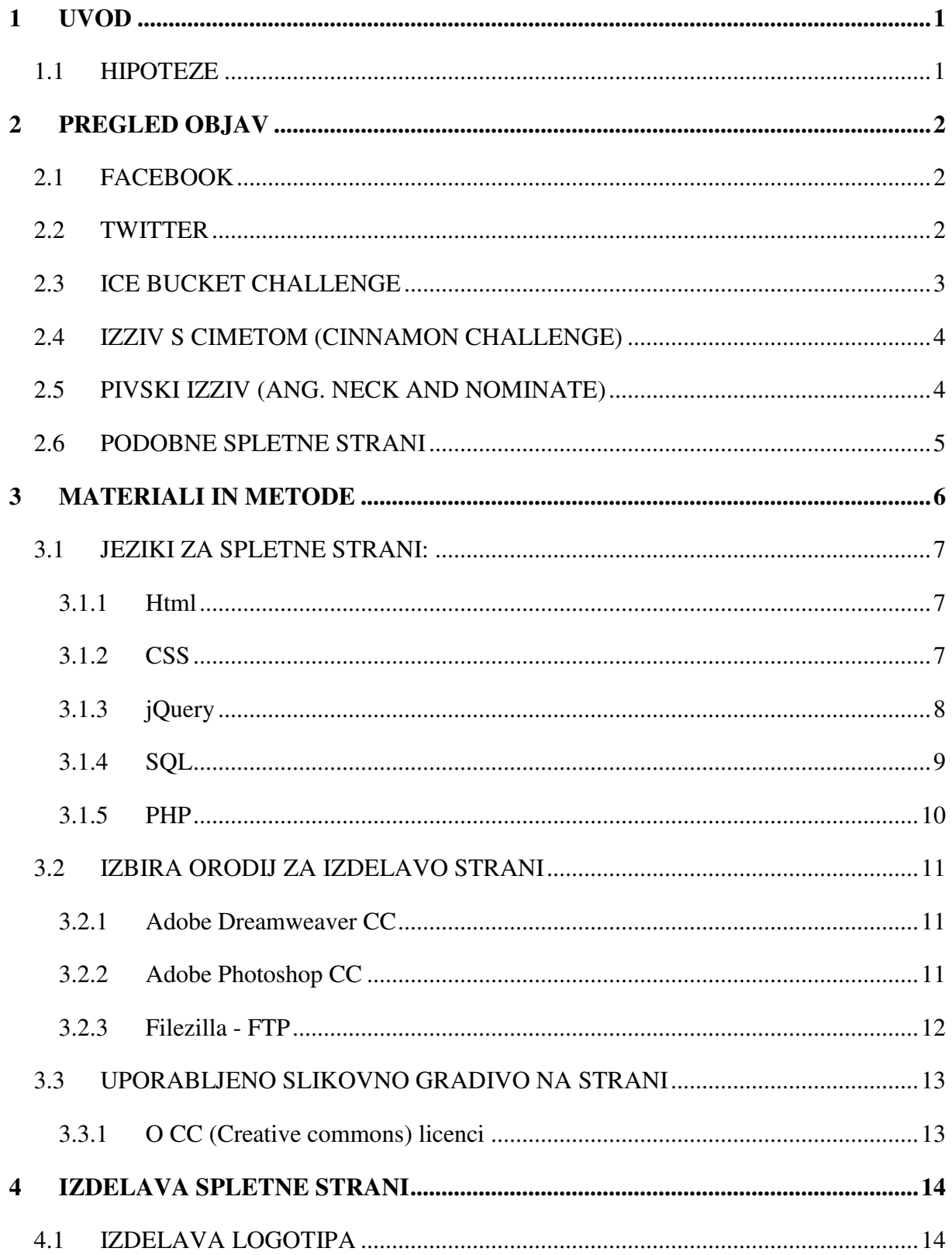

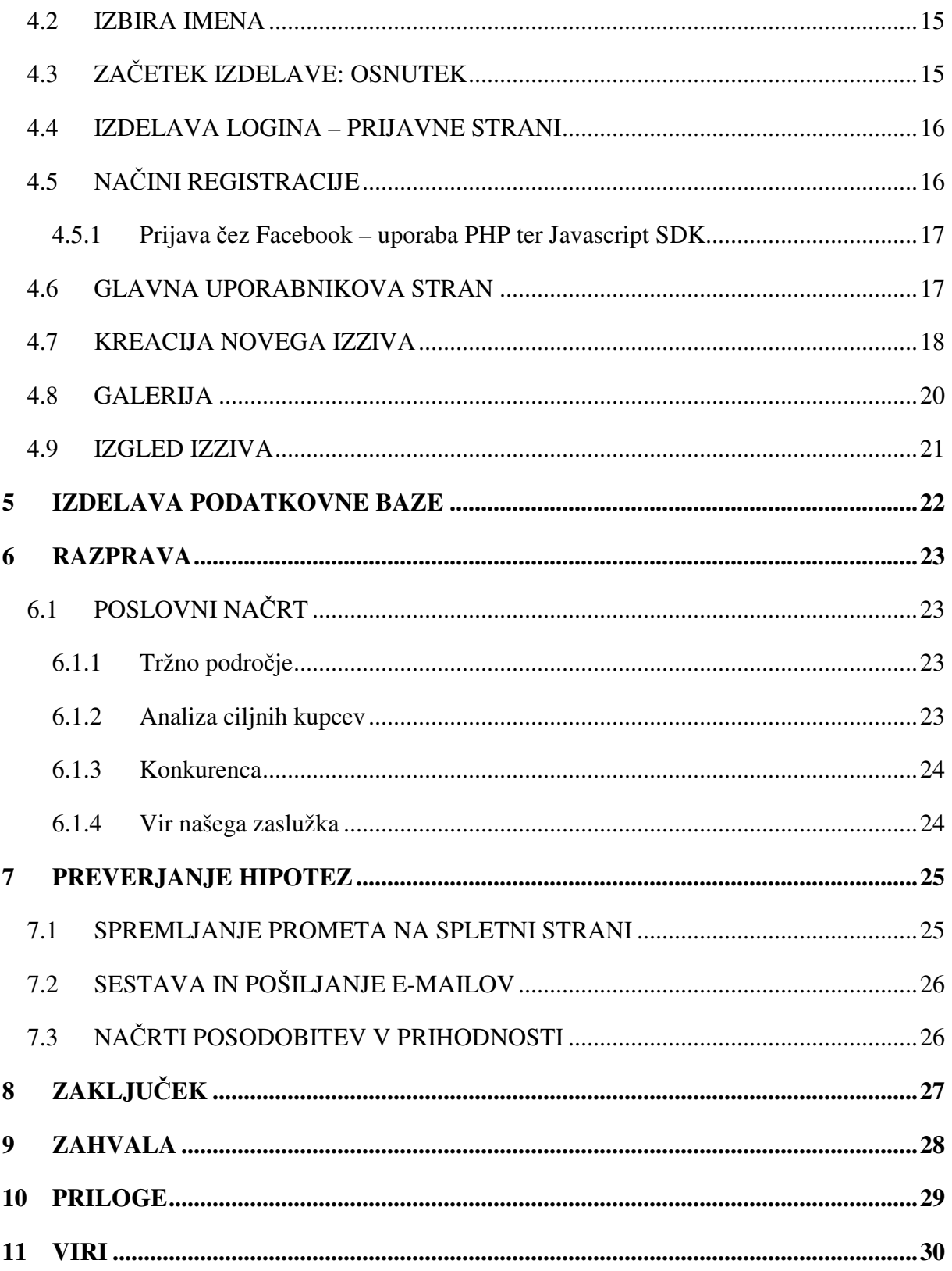

# **Kazalo** slik

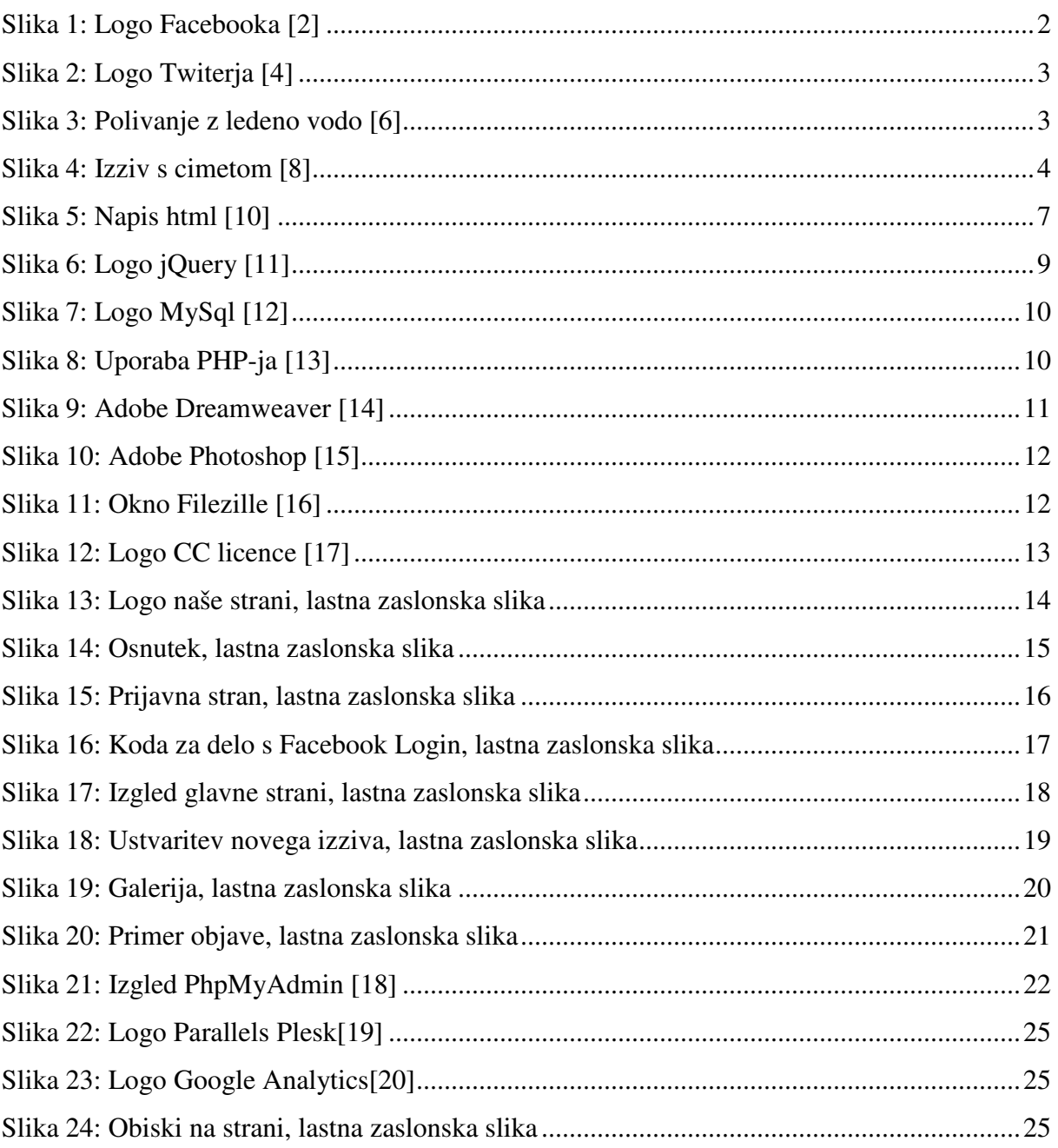

# **Kazalo prilog**

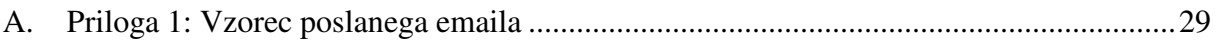

# **1 UVOD**

Na socialnih omrežjih (Twiter, Facebook) se vedno pogosto srečamo s t.i. izzivi, katerih avtor pride na plan z neko idejo, jo sam izvede in potem izbere nekaj prijateljev, ki naj bi stvar ponovili. Če le ti tega ne naredijo, ponavadi avtorju izziva dolgujejo v naprej določeno nagrado. Če pa jo izvedejo, potem sami nominirajo nove prijatelje. Primeri izredno popularnih izzivov zadnjih nekaj let so bili: Beer challenge, Ice Bucket Challenge (Polivanje z ledeno vodo, zbiranje denarja za dobrodelne namene), izziv s cimetom... Zaradi neprepozavnosti oseb na socialnih omrežjih, izzivi ponavadi hitro propadejo in se ne nadaljujejo. Cilj te raziskovalne naloge je bil izdelava spletne strani, ki bo omogočala lažjo izdelavo novega izziva, spremljanje napredka (za vsako ponovitev, dobi začetnik izziva točko, ki se seštevajo) in širjenje izzivov – omogočiti lažji začetek novega trenda oz. izziva. Uporabnik bo na strani ustvaril nov trend, zanj izbral ime, napisal vsebino, dodal video izvedbe, slike ... Stran bo potem pripomogla k lažjemu začetku širjenja po socialnih omrežjih in drugih straneh. Naloga je bila izdelana kot MVP (Minimal viable product); stran z osnovno funkcionalnostjo, ki jo bomo kasneje še nadgrajevali.

#### 1.1 HIPOTEZE

Pred začetkom izdelave smo si postavili nekaj hipotez:

- 1 Na našo spletno stran bomo pritegnili 5 Youtuberjev z namenom promocije strani
- 2 V obdobju 14-ih dni bomo dobili 100 uporabnikov
- 3 Ustvarjenih bo vsaj 5 izzivov, eden od njih bo dosegel 15 ponovitev

# **2 PREGLED OBJAV**

#### 2.1 FACEBOOK

Je družbena spletna stran (socialno omrežje), ki ga je 4. februarja 2004 v mestu ustanovil Mark Zuckerberg, takrat še študent na Harvardu. Uporabnikom omogoča, da se povežejo v eno ali več omrežij in komunicirajo s prijatelji, sodelavci ... Spletna stran ima okrog 854 milijonov uporabnikov, ki dnevno naložijo tudi do 254 milijonov slik in ostalih medijskih vsebin. Facebook je v času svojega delovanja imel že kar nekaj problemov z zasebnostjo uporabnikov, nasprotovanji vere, cenzuro, ki pa jih vsaj za zdaj uspešno premagujejo. Za dostop do Facebook omrežja si moral prvotno imeti vabilo za včlanitev, danes pa se lahko prijavi vsakdo iz kateregakoli dela sveta. Spletišče je v celoti brezplačno, njihov največji prihodek pa so oglaševanje in razne spletne igre. Že na začetku je Facebook vključeval različne vsebine, ki tudi danes še vedno obstajajo na strani – pod to se vključuje »zid« prostor vsakega uporabnika Facebooka, kjer mu lahko njegovi prijatelji pošiljajo sporočila, slike ... [1]

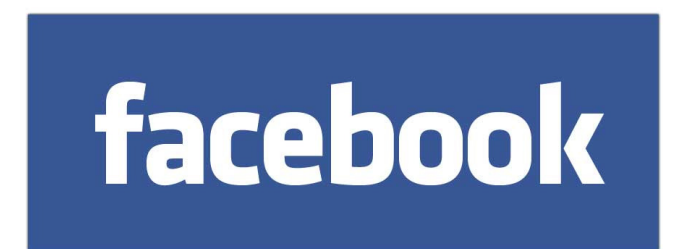

*Slika 1: Logo Facebooka [2]*

#### 2.2 TWITTER

Je spletno družbeno omrežje, ki uporabnikom omogoča deljenje kratkih sporočil (do 140 znakov), ki se po imenu strani imenujeo tweeti oz. slovensko čivki. Omrežje so ustanovili Jack Dorsey, Evan Williams, Biz Stone ter Noah Glass. Njegov izgled je bil dokončan leta 2006, istega leta pa se je spletišče tudi odprlo javnosti. Stran je imela že leta 2012 nekaj več kot 500 milijonov uporabnikov, ki po podatkih napišejo več kot 340 milijonov tweetov oz. čivkov na dan. Sedež podjetja je trenutno v San Franciscu, podporne strežnike pa najdemo še po celotni Ameriki (New York, Boston, San Antonio). Vrednost podjetja je leta 2011 bila nekaj več kot 8,4 milijarde dolarjev. Dostopen je tako prek računalnika, kot tudi mobilne

aplikacije. Na omrežju lahko sledimo raznim znanim osebnostim, ki ponavadi dnevno objavljajo razne dogodke, svoje misli... Na logotu spletišča najdemo ptičko, od koder tudi je ime omrežja – Twitter (Čivkač); ptica, ki čivka kratke stavke. [3]

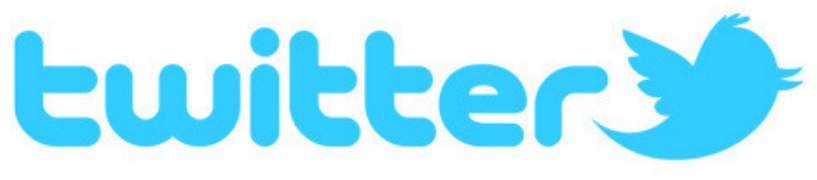

*Slika 2: Logo Twiterja [4]*

### 2.3 ICE BUCKET CHALLENGE

Izziv, včasih klican tudi ALS Ice Bucket Challenge, je dobrodelna akcija, pri kateri so se zvezdniki, športniki, filmski igralci pa tudi »navadni« ljudje polili z vedrom vode, v katerem je bil, kot je razvidno iz imena led. Stvar je bila dobrodelno usmerjena, saj je večina po politju donirala poljubno vsoto denarja za pomoč obolelim z amiotrofično lateralno sklerozo (ALS), za katero trenutno zdravila, za zaustavitev ali spremenitev poteka bolezni še ni. Izziv je na socialnih omrežjih postal pravi hit, saj je vsak udeleženec pozval k izzivu 3 prijatelje. V osnovi je bilo mišljeno, da politi donira 10 \$, če pa zavrne, pa 100 \$, seveda, pa se je to sproti spreminjalo. Sredi leta 2014 naj bi bilo na Facebooku objavljenih preko 1.2 milijonov izvedb tega izziva, na Twitterju pa je bil izziv s čivkom omenjen preko 2.2 milijonkrat. Organizacija je dobila preko 100 milijonov donacij, prejeli pa so tudi nekaj kritik, da večina ljudi raje izziv opravi za zabavo kot dejansko za pomoč. Bilo je tudi ogromno pripomb na temo nekoristno porabljene oz. izkoriščene vode. [5]

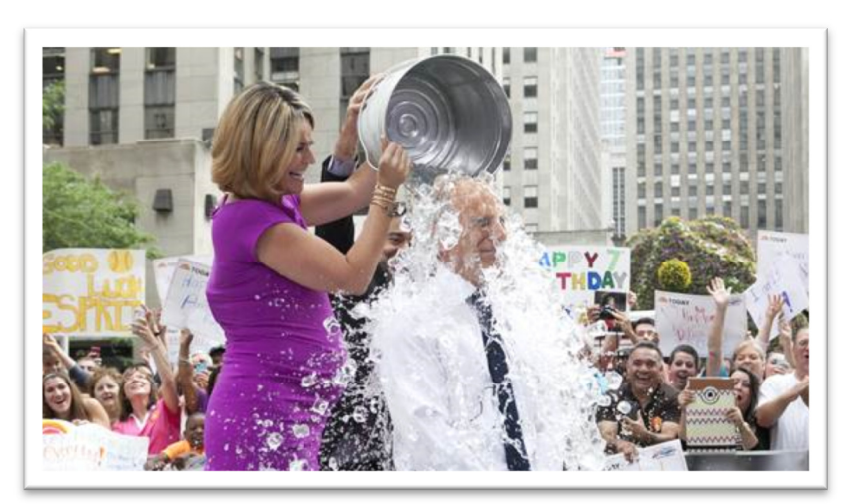

*Slika 3: Polivanje z ledeno vodo [6]*

## 2.4 IZZIV S CIMETOM (CINNAMON CHALLENGE)

Izziv je postal viralen že leta 2001, cilj je pojesti žlico cimeta v manj kot 60 sekundah, ne da bi karkoli popili. To je seveda treba posneti in objaviti na socialnem omrežju in izzvati nove prijatelje. Izziv je precej zahteven, saj se cimet oprime našega sapnika in izsuši usta, kar privede do kašlja. Na višku popularnosti izziva je bilo objavljenih tudi po 1000 izvedb na dan. Izziv je opravilo več znanih ljudi (udeleženci šova Big Brother UK, športniki, ogromno posnemanj je bilo na kanalih Youtuba). Poskusili so tudi člani znane oddaje Mythbusters, enemu je celo uspelo, vendar je porabil več kot 60 sekund. [7]

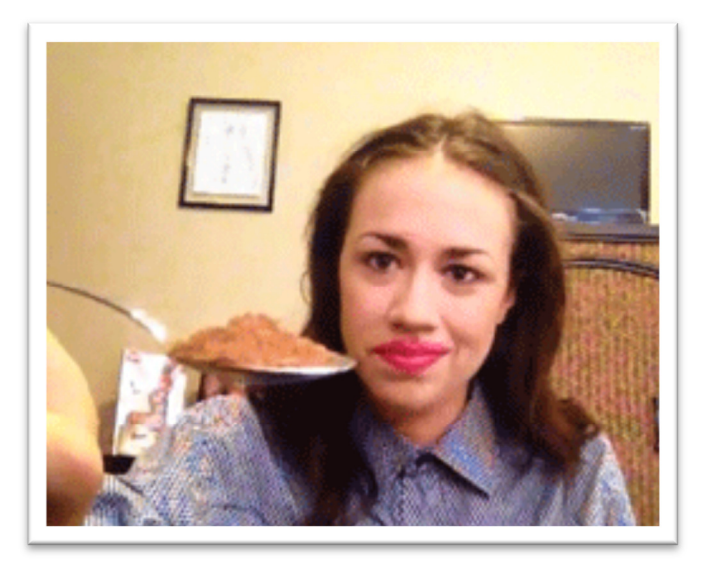

*Slika 4: Izziv s cimetom [8]*

# 2.5 PIVSKI IZZIV (ANG. NECK AND NOMINATE)

Je spletna pivska igra, ki originalno izvira iz Avstralije, preden se je razširila v Anglijo in na Irsko. Izziv temelji na pravilu, da mora izzvani alkoholno pijačo, ponavadi pivo, spiti v enem požirku, ter se pri tem seveda posneti in to objaviti. Za izvedbo ima 24 ur časa, ali pa je avtomastko izgubil. Igra je postala popularna na začetku leta 2014, tekom tega pa je na račun pitja požela ogromno kritik, saj je nekaj ljudi zaradi pretiravanja ali ekstremnosti izvedbe celo umrlo. Iz tega izziva se je razvilo več variant (Francozi so spodbujali udeležence, da raje donirajo hrano ali kri za brezdomce). [9]

#### 2.6 PODOBNE SPLETNE STRANI

Pred začetkom izdelave smo pregledali svetovni splet, če že obstaja kakšna spletna stran s podobno namembnostjo (Izdelava izzivov). Najbolj podobna naši ideji je bila stran Make a dare (http://www.makeadare.com/), ki tako kot naša v osnovi omogoča ustvarjanje izzivov. Razlika med idejama je ta, da moraš biti na navedeni strani registriran, izzive pa opravljajo drugi uporabniki te strani, naša ideja pa bo bazirana na prijateljih iz socialnih omrežij. Prav tako smo opazili, da je na konkurenčni strani najti ogromno neprimernih, celo nesmiselnih izzivov – mi bomo poskušali to čim bolj izboljšati, da do tega ne bo prihajalo. Število neprimernih izzivov avtomatsko upade, ker se morajo člani prijavljati preko socialnih omrežij in tako bolj pazijo na svoje objave (ugled). Če pa bi se kljub temu načrtno začelo prijavljati ogromno število novih spam uporabnikov, pa lahko z preprosto PHP skripto dosežemo, da se njihov izziv cenzurira oz. v celoti izbriše. Po določenem številu tako odstranjenih izzivov, je uporabnik odstranjen. Če opazimo, da se isti IP vrača, ga ročno blokiramo v Plesk Parallels in nima več dostopa na spletišče. Sicer je stran www.makeadare.com lepo pregledna, ima zaščito (captcha code) pri vpisovanju novega uporabnika – preprečevanje spama, izmišljenih uporabnikov.

# **3 MATERIALI IN METODE**

Preden se lotimo izdelave spletne aplikacije, potrebujemo idejo. Sledi izdelava osnutka z strukturo (osnovnimi funkcijami,lastnostmi spletišča, željami uporabnika). Spletna aplikacija Dareholic omogoča uporabniku ustvariti izzive, ki jih je možno poslati prijateljem preko socialnih omrežji Twitter in Facebook. Ko uporabnik le to uspešno naredi, se njegovemu izzivu prepiše točka za vsakega izzivalca, ki je izziv sprejel in objavil dokaz pod komentar na spletni aplikaciji tega izziva. Vsak uporabnik ima tudi možnost, da oceni že narejen in v komentarju objavljen dokaz, da je nekdo uspel premagati izziv, tako da le temu da točko ali pa mu jo odvzame. Uporabniki lahko spletno aplikacijo uporabljajo preko spletne domene dareholic.com in sicer s prijavo preko facebook ali twitter socialnega omrežja.

Ko imamo idejo v glavi, začnemo razmišljati o splošnem zgledu aplikacije, imenu in logu. Prva postavitev, kako naj bi izgledala aplikacija Dareholic je bila narisana v Windowsovem programu, imenovanem Slikar.

S tem lahko začnemo pisati osnovne HTML in CSS elemente in hkrati pridobivati osnovni slikovni material, ki ga uporabimo pri izgledu strani. Spletna aplikacija Dareholic je nastajala v Adobe orodju, imenovanem Dreamweaver, saj je preprost za uporabo in uporabniku prijazen. Vse slike pa so bile dobljene na spletnem portalu, ki ponuja brezplačne slike – proste za uporabo, imenovanem gratisphotography.com.

Ob osnovni postavitvi spletne aplikacije jo je potrebno naložiti na splet pred nadaljnjim delom. Dareholic je naložena preko domene dareholic.com pri organizaciji, ki omogoča spletno gostovanje. Po vzpostavitvi z omrežjem in po nekaj popravkih v kodi, se zdaj lahko lotimo vpisovanja PHP kode, ki uporabniku omogoča delovanje na spletni aplikaciji. PHP v spletni aplikaciji Dareholic omogoča prijavo preko Facebook in Twitter socialnega omrežja ter uporabniku omogoča izdelovanje izzivov. Ti podatki se vnašajo v podatkovno bazo. PHP aplikaciji Dareholic omogoča še preusmeritev, če uporabnik ni prijavljen, na stran za prijavljanje, izpis podatkov v glavi strani in izpis podatkov izzivov v galeriji izzivov in na strani le tega. Vse zgoraj opisano bo v nadaljevanju natančneje opisano.

#### 3.1 JEZIKI ZA SPLETNE STRANI:

#### **3.1.1 Html**

Html oziroma Hyper Text Markup Languange je programski jezik za izdelavo spletnih strani. Služi kot osnova za spletišče. Napišemo ga lahko že v navadni beležnici (dodamo končnico .html), lahko pa se poslužimo boljših, za to namenskih programov, kot so Notepad++, Adobe Dreamweaver, NVU... Jezik je sestavljen iz značk oz. »tagov«, zapisanih v špičastih oklepajih. Začetnik in avtor jezika je Tim Berners – Lee, ki je med drugim tudi snovalec svetovnega spleta in protokola HTTP. Trenutna najnovejša verzija kode je 5.0, ki pa se šele uvaja moderne brskalnike. Primeri značk: <img>, <a href>, <p>, <h1>...

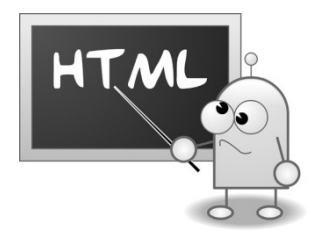

*Slika 5: Napis html [10]*

#### **3.1.2 CSS**

Cascading style sheets oz. skrajšano CSS je podloga slogovnega jezika, ki skrbi za lepši izgled strani, ustvarjenih v HTML. Z njim definiramo določene elemente napisanega HTML ogrodja in mu določimo kako naj se prikaže na strani. Določamo lahko barvo besedila, ozadja, nadziramo aktivnosti z miško. Prednost uporabe CSS je poleg določanja izgleda strani tudi možnost izbire, kam bomo zapisovali našo kodo. Poznamo 3 načine zapisa:

• **Vrsti**č**no:** stil je definiran v notranjosti HTML elementa pod danim atributom »style«

<p style="color: red;">vsebina odstavka</p>

• **Vgrajeno:** stil je definiran znotraj HTML dokumenta med značkama »style«

```
<style type="text/css"> 
      p{color: red;} 
</style>
```
• **Zunanja datoteka:** ustvarjena je nova datoteka (primer: style.css), ki jo povežemo v našo stran, napisano s HTML. To storimo s povedjo, ki je napisana v glavi dokumenta.

<link rel="stylesheet" type="text/css" href="style.css">

#### **Primer dolo**č**anja stila za besedilo nekega odseka:**

#besedilo { text-align:left; padding-top:30px; padding-left:50px; background-color:rgba(250, 169, 7, 0.2); }

Na začetku leta 1997 sta Internet Explorer 3 ter Netscape 4.0 podpirala specifikacije CSS1, vendar je bil jezik še slab in nepopoln. Prvi brskalnik, ki je skoraj 99 % podpiral CSS1 je bil šele Internet Explorer 5.0, vendar je bil v tem času uporaben že CSS2. Kmalu je temu sledila revizija CSS 2.1, kjer so izločili vse lastnosti CSS2, ki so predstavljale težave s podporo. To verzijo podpirajo vsi trenutni večji brskalniki, kot so: Mozzila Firefox, Google Chrome, Internet Explorer, Opera, Safari. V uporabo počasi prihaja tudi še novejša verzija CSS3. Za sam prikaz CSS-a v brskalnikih skrbijo izvajalni sistemi, kot so Webkit (Chrome, Safari), Gecko (Firefox), Presto (Opera).

#### **3.1.3 jQuery**

Je knjižnica za Javascript. Jezik je bil ustvarjen za lažje razumevanje in pisanje Javascripta in HTML. Deluje na večini današnjih brskalnikov (Chrome, Safari, Firefox ...). jQuery je izum Johna Resiga, prvič je bil prikazan januarja 2006 v New Yorku. Danes za njegov napredek skrbi celoten team programerjev, katere vodi Dave Methvin. jQuery najdemo kar na 55 %, s seznama 10.000 najbolj obiskanih spletnih strani na svetu, kar ga uvršča na najbolj popularno in uporabno Javascript knjižnico danes. Le ta je zastonj in odprto kodna pod licenco MIT. Sam jezik se uporablja za navigiranje po spletni strani, izdelavo animacij ter Ajax aplikacij.

Kodo jQuery pišemo v ločeno datoteko s končnico .js, ki jo podobno kot CSS potem vežemo v glavo strani iz ogrodja HTML.

## **Primer zapisa kode jQuery:**

```
$(document).ready(function() { 
   $().fadeOut(1000); 
\});
```
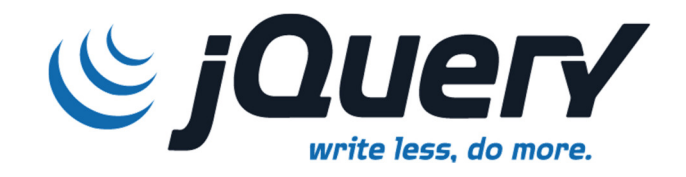

*Slika 6: Logo jQuery [11]*

# **3.1.4 SQL**

Strukturiran povpraševalni jezik za delo s podatkovnimi bazami oz. Structured Query Languange je najbolj razširjen in standardiziran povpraševalni jezik za delo s podatkovnimi bazami. SQL se je začel razvijati v letu 1986, do danes pa je nastalo že več različic. Najpogostejša operacija v SQL je poizvedba, s pomočjo katere iz podatkovne baze po v naprej določenih kriterijih zberemo določene podatke. Poizvedba se vrši s SELECT stavkom, ki nam potem vrne en ali več podatkov iz ene ali več tabel v podatkovni bazi. Podatkovne baze se v modernem svetu uporabljajo za planiranje, optimizacijo, razvrščanje podatkov ter na splošno za lažje, hitrejše in natančno sprejemanje odločitev. Za postavitev in uporabo pb rabimo strežnik, ki je lahko postavljen na internetu ali lokalni (Wamp, Xamp ...), kjer je baza shranjena v PHPmyAdmin, ki je nadzorna plošča za upravljanje s pb.

Struktura SELECT stavka:

- SELECT: temu lahko pripišemo \*, ki pomeni, da se iz baze izpišejo vsi podatki določene tabele.
- FROM: tukaj definiramo tabelo, iz katere bomo jemali podatke
- WHERE: izpišemo pogoje, ki so upoštevani v poizvedbi (primer: če napišemo id=1, bodo izpisani le vsi podatki z id = 1.
- GROUP BY: projecira vrstice z istimi vrednostmi v manjšo množico.
- HAVING: stavek filtrira vrstice.
- ORDER BY: stavek sortira rezultat poizvedbe.

#### **Primer zapisa poizvedbenega stavka:**

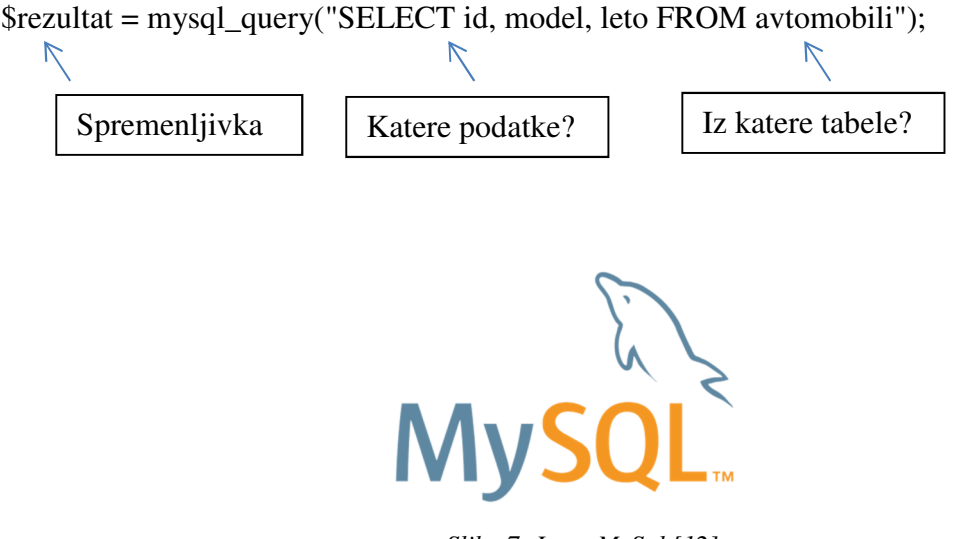

*Slika 7: Logo MySql [12]*

#### **3.1.5 PHP**

Je skriptni jezik, ki se uporablja za komunikacijo podatkovne baze in spletne strani – nastane dinamična stran. Struktura PHP-ja je izredno podobna jezikoma C in Perl. Napisal ga je danski programer Rasmus Lerdorf leta 1994, jezik pa je od takrat doživel ogromno sprememb. Trenutno se najbolj uporabljata verziji 5.5 in 5.6, razvija pa se že 7.0. PHP lahko preprosto vključimo v HTML ogrodje, v katerem zapišemo znački <?php, ter ?>, med katerima potem pišemo. Velik del jezika sestavljajo spremenljivke (primer: \$test), v katere shranjujemo enega ali več podatkov. Za izpis podatkov, besed uporabimo ukaz »echo«. Trenutno je PHP nameščen na več kot 240 milijonih spletnih strani po vsem svetu.

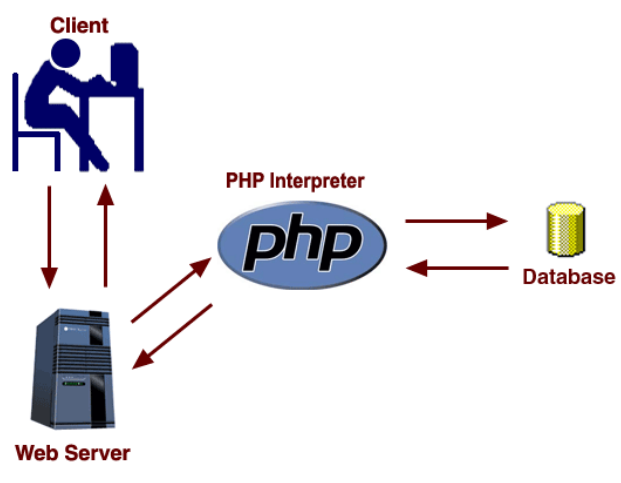

*Slika 8: Uporaba PHP-ja [13]*

## 3.2 IZBIRA ORODIJ ZA IZDELAVO STRANI

#### **3.2.1 Adobe Dreamweaver CC**

Je računalniški program za spletni razvoj, prvotno razvit v podjetju Allaire Systems, ki ga je Macromedia pridobila okoli 1998 in je zdaj v lasti Adobe Systems. Uporabniku omogoča predogled strani v brskalniku ali kar v programu samem. Lahko najde in zamenjuje dele besedil ali kode. Nadzorna plošča programa omogoča tudi osnovno uporabo Javascript, ter pisanje osnovnega CSS kar preko uporabniškega vmesnika, za kar ne rabimo znanja kodiranja. Program je podprt s strani velikih skupin razvijalcev, ki omogočajo, da so končnice na voljo za večino brskalnikov in ostalih nalog. V Dreamweaverju lahko pišemo večino sodobnih spletnih jezikov kot so: HTML, CSS, PHP, jQuery, Ruby, Javascript ... Ker je program plačljiv, smo za izdelavo uporabili 30 - dnevno testno različico.

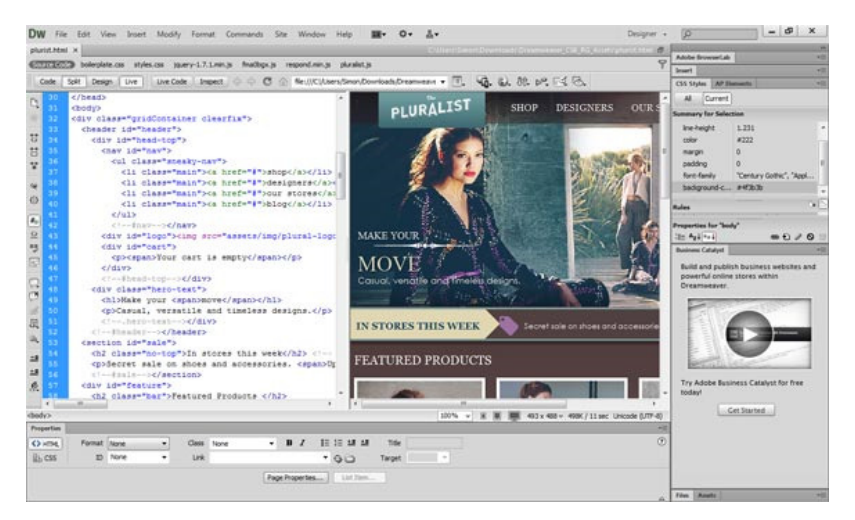

*Slika 9: Adobe Dreamweaver [14]*

#### **3.2.2 Adobe Photoshop CC**

Je program za urejanje in predelovanje slikovnih medijev s pomočjo različnih orodji, ki vam jih ponuja. Je izvrsten program za uporabnike, ki se ukvarjajo s t.i. grafičnim oblikovanjem, saj nam ponuja veliko izbire in nam prepušča veliko kreativnosti. Je profesionalni računalniški program za obdelavo fotografij in drugih grafik. Razvili so ga pri podjetju Adobe Systems, ki je trenutno eden izmed vodilnih izdelovalcev grafičnih programov na svetu. V letu 2009 je izšel Adobe Photoshop CS4, ki podpira 3D funkcijo, ki je zelo uporabna za risanje različnih objektov, prav tako lahko določene male objekte, ki smo jih oblikovali izvozimo kot CSS in dobimo pri izdelavi spletne strani isti izgled kot v Photoshopu.

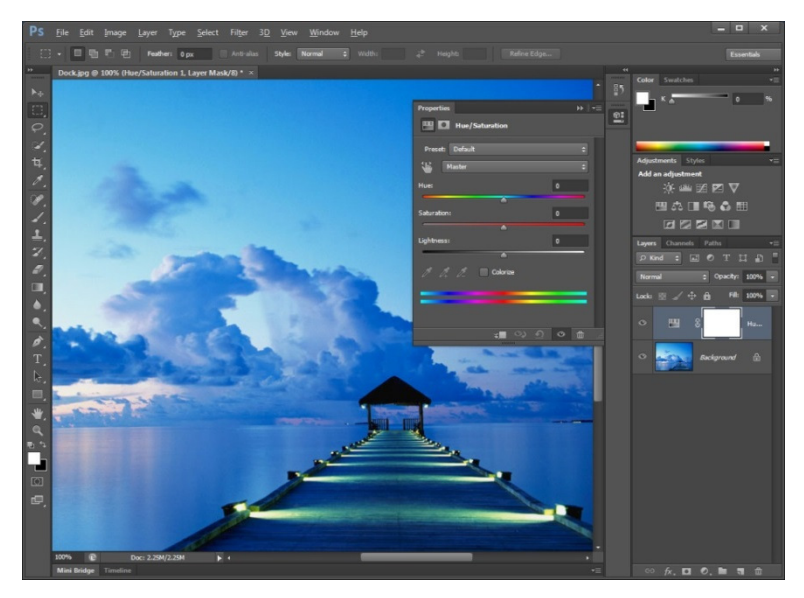

*Slika 10: Adobe Photoshop [15]*

# **3.2.3 Filezilla - FTP**

Je program, ki služi kot povezava med uporabnikom in strežnikom, uporablja pa se za prenos datotek. Program je bil ustvarjen kot šolski projekt in je eden izmed najbolj uporabljenih FTP programov. S pomočjo tega programa se napisane datoteke prenašajo na svetovni splet – strežnik. Za dostop do strežnika moramo vpisati gostitelja, uporabniško ime, geslo, včasih tudi »port«.

| 匠                                                                                                    |                                                                                                    |                                                                                                | FileZilla    |                                                                                                    |                              |                           | $\sim$ $\equiv$ $\equiv$ $\times$ |  |  |
|----------------------------------------------------------------------------------------------------|----------------------------------------------------------------------------------------------------|------------------------------------------------------------------------------------------------|--------------|----------------------------------------------------------------------------------------------------|------------------------------|---------------------------|-----------------------------------|--|--|
| <b>File</b>                                                                                                    | Edit Transfer Server Help                                                                             |                                                                                                |              |                                                                                                    |                              |                           |                                   |  |  |
| 匾                                                                                                    | 國<br>$\mathbf{Q}$<br>$\mathbf{b}$ $\mathbf{b}$ Q<br>$\odot$                                           | 笑<br>R<br>₩                                                                                    |              |                                                                                                    |                              |                           |                                   |  |  |
| Host:                                                                                                    | Username:                                                                                             | Password:                                                                                      | Port:        | Quickconnect -                                                                                                    |                              |                           |                                   |  |  |
| Command: TYPET<br>Command: PASV<br>Command: RETR linux-2.6.22.6.tar.bz2                                                                             | Response: 200 Switching to Binary mode.<br>Response: 227 Entering Passive Mode (204,152,191,5,91,119) | Response: 150 Opening BINARY mode data connection for linux-2.6.22.6.tar.bz2 (45109498 bytes). |              |                                                                                                    |                              |                           | $\sim$                            |  |  |
| Local site: /home/codesquid/                                                                                                    |                                                                                                    |                                                                                                | $\check{~}$  | Remote site: /pub/linux/kernel/v2.6/                                                                                                    |                              | $\checkmark$              |                                   |  |  |
| <b>D</b> codesquid<br><b>D C</b> lib<br>lost+found<br>$\triangleright$ <b>C</b> I media<br>$\overline{\phantom{a}}$ mnt<br>$\triangledown$ $\cap$ c |                                                                                                    |                                                                                                |              | $\nabla$ <b>2</b> $\theta$<br>$\triangledown$ <b>m</b> pub<br>$\triangledown$ <b>2</b> linux<br>$\nabla$ <b>T</b> kemel<br>$P = \sqrt{2.6}$ |                              |                           |                                   |  |  |
| $\triangleright$ $\blacksquare$ DRMERS                                                                                                    | <b>D C</b> Dekumente und Finstellungen                                                                |                                                                                                | ▽            |                                                                                                    |                              |                           |                                   |  |  |
| Filename                                                                                                    | Filesize Filetype                                                                                     | Last modified                                                                                  |              | Filename                                                                                                    | Filesize Filetype            | Last modified Permissions |                                   |  |  |
| n.                                                                                                    |                                                                                                    |                                                                                                |              | inux-2.6.22.5.tar.bz2                                                                                                    | 45110050 Bzip2 File          | Wed 22 Aug  -rw-rw-r-- ^  |                                   |  |  |
| armagetronad                                                                                                    | Folder                                                                                                | Mon 08 Aug 2005                                                                                |              | inux-2.6.22.6.tar.bz2                                                                                                    | 45109498 Bzip2 File          | Fri 31 Aug 2 - rw-rw-r--  |                                   |  |  |
| <b>Caudacious</b>                                                                                                    | Folder                                                                                                | Mon 30 Oct 2006                                                                                |              | inux-2.6.22.tar.bz2                                                                                                    | 45119878 Bzip2 File          | Sun 08 Iul 2              | -rw-rw-r--                        |  |  |
| <b>Cache</b>                                                                                                    | Folder                                                                                                | Thu 01 Mar 2007                                                                                |              | inux-2.6.3.tar.bz2                                                                                                    | 34271622 Bzip2 File          | 18/02/04                  | -rw-rw-r--                        |  |  |
| ccache.                                                                                                    | Folder                                                                                                | Tue 22 May 2007                                                                                |              | inux-2.6.4.tar.bz2                                                                                                    | 34386912 Bzip2 File          | 11/03/04                  | -rw-rw-r--                        |  |  |
| Ca .config                                                                                                    | Folder                                                                                                | Thu 01 Mar 2007                                                                                |              | inux-2.6.5.tar.bz2                                                                                                    | 34684611 Bzip2 File          | 04/04/04                  | -rw-rw-r--                        |  |  |
| n ddd                                                                                                    | Folder                                                                                                | Wed 24 Aug 2005                                                                                |              | inux-2.6.6.tar.bz2                                                                                                    | 34896138 Bzip2 File          | 10/05/04                  | -rw-rw-r--                        |  |  |
| <b>CI</b> district                                                                                                    | Folder                                                                                                | Wed 25 May 2005                                                                                | $\checkmark$ | inux-2.6.7.tar.bz2                                                                                                    | 35092228 Bzip2 File<br>Ш     | 16/06/04                  | -rw-rw-r--<br>$\rightarrow$       |  |  |
| <b>Ca</b> evolution                                                                                                    | Enlder                                                                                                | Thu 16 Aug 2007                                                                                |              |                                                                                                    |                              |                           |                                   |  |  |
| Server / Local file                                                                                                    |                                                                                                    | Directior Remote file                                                                          |              |                                                                                                    | Size Priority Status         |                           |                                   |  |  |
| # ftp.kernel.org                                                                                                    |                                                                                                    |                                                                                                |              |                                                                                                    |                              |                           |                                   |  |  |
| 眉<br>00:00:19 elapsed                                                                                                    | /home/codesquid/linux-2.6.22.6.tar.bz2<br>00:14:12 left                                               | <<-- /pub/linux/kernel/v2.6/linux-2.6.22.6.tar.bz2<br>2.1%                                     |              | 983040 bytes (51.7 KB/s)                                                                                                    | 45109498 Normal Transferring |                           |                                   |  |  |
| Queued files (1)                                                                                                    | <b>Failed transfers</b>                                                                               | Successful transfers                                                                           |              |                                                                                                    |                              |                           |                                   |  |  |
|                                                                                                    |                                                                                                    |                                                                                                |              |                                                                                                    |                              | Oueue: 45 MR              | $\ddot{\circ}$                    |  |  |

*Slika 11: Okno Filezille [16]*

# 3.3 UPORABLJENO SLIKOVNO GRADIVO NA STRANI

Slike z izjemo loga uporabljene v izdelavi spletne strani Dareholic.com so bile prenešene s spletne strani: http://www.gratisography.com/, kjer so razpoložljive pod CC licenco in niso avtorsko zaščitene – uporabne tako za osebno kot komercialno rabo.

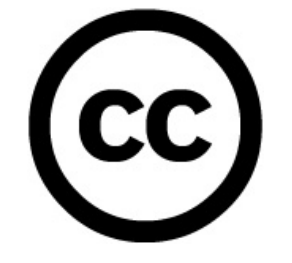

*Slika 12: Logo CC licence [17]*

#### **3.3.1 O CC (Creative commons) licenci**

Označevanje avtorskih del z licenco Creative Commons (CC) ne pomeni, da se avtor odreka avtorskim pravicam. Pomeni samo, da ponuja svoje delo v uporabo vsem in le pod določenimi pogoji. Licenca je sestavljena iz 3 različnih znakov, iz katerih je glede na vsebino možno izbrati eno izmed 6 licenc.

#### **Priznavanje avtorstva (Attribution - BY)**

- Ni izbira, vedno prisotno, ne moremo se mu odreči
- Pri uporabi dela moramo navesti avtorja

#### **Nekomercialna uporaba (Non-commercial - NC)**

• Ni dovoljena uporaba v komercialne namene

#### **Brez predelav (No Derivate Works - ND)**

• Lahko delimo, a ne smemo spreminjati/predelovati

#### **Deljenje pod istimi pogoji (Share Alike - SA)**

• Spremenjeno delo lahko delimo le pod enakimi pogoji

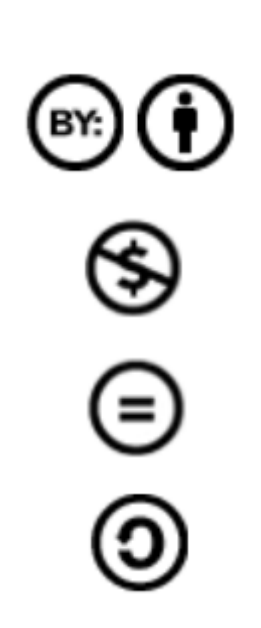

Jandrok, T. / Spital, A. Izdelava spletne aplikacije za izdelavo izzivov Raziskovalna naloga, Elektro in računalniška šola Velenje, 2014/2015

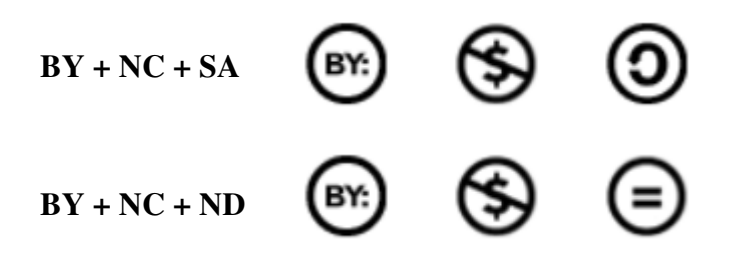

Več o licencah na: http://creativecommons.si/ Povzeto po: http://lgm.fri.uni-lj.si/alenka/web/Sirikt2011.pdf

# **4 IZDELAVA SPLETNE STRANI**

#### 4.1 IZDELAVA LOGOTIPA

Za izdelavo logaotipa, ki je viden na vrhu strani, sva se obrnila na stran http://www.logomaker.com/, ki ponuja izdelavo do 6 logotipov brezplačno, za večjo resolucijo pa postanejo plačljivi. Ker se trendi danes hitro širijo, uporabniki socialnih omrežij pa jih v prostem času nenehno ponavljajo, sva za logo izbrala telefon, v katerem je pijača. To predstavlja prosti čas, kozarec pa se navezuje na ime strani, katero bom opisal v naslednjem sklopu.

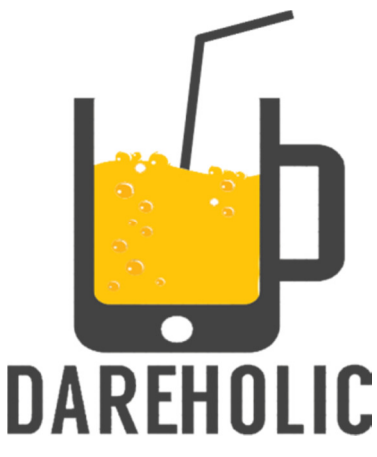

*Slika 13: Logo naše strani, lastna zaslonska slika*

#### 4.2 IZBIRA IMENA

Izbira imena je potekala zelo zanimivo. Vedela sva, da mora ime vsebovati besedo Dare (izziv) oz. mora biti sestavljen iz besed, ki tvorijo povezavo izziva in trenda. Ker sva ugotovila, da bova z izbiro imena zapravila preveč časa, sva ime strani generirala na zato namenjeni spletni strani. Najbolj všečno ime na seznamu je bilo Dareholic zato sva se odločila naj ostane tako. Tako naslov predstavlja uporabnika najine spletne strani, ki vsak dan opravlja nove izzive in za to dobiva točke – postane Dareholic.

#### 4.3 ZAČETEK IZDELAVE: OSNUTEK

Pred začetkom izdelave smo v slikarju narisali osnovno postavitev oz. mrežo, kamor smo vpisali postavitev različnih stvari, ki jih želimo na strani. Na njej bodo menu, logo, gumbi do socialnih omrežij ter glavna vsebina, razdeljena na več sekcij (ustvari novo, galerija, priljubljeno ...). Stran se je iz prvotne skice zelo razvila, nekaj stvari je bilo spremenjenih zaradi prijetnejšega izgleda.

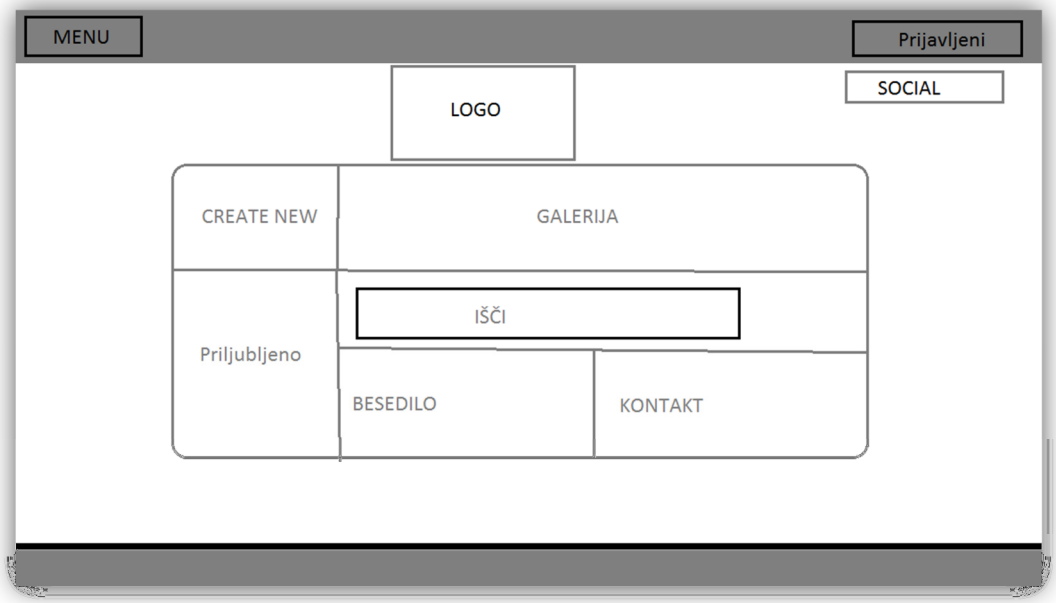

*Slika 14: Osnutek, lastna zaslonska slika*

### 4.4 IZDELAVA LOGINA – PRIJAVNE STRANI

Ena prvih strani, ki sva se jih lotila je bila izdelava prijavne strani. Le ta je pregledna in preprosta za uporabo. Na njej je trenutno gumb za prijavo preko Facebooka, ker je le ta najbolj popularno socialno omrežje. Kasneje se bo na stran dodal tudi gumb za prijavo preko Twitterja. Če se uporabnik prijavi, je avtomatsko preusmerjen na glavno stran, drugače se do nje ne da dostopati (preusmerjenje nazaj na prijavo).

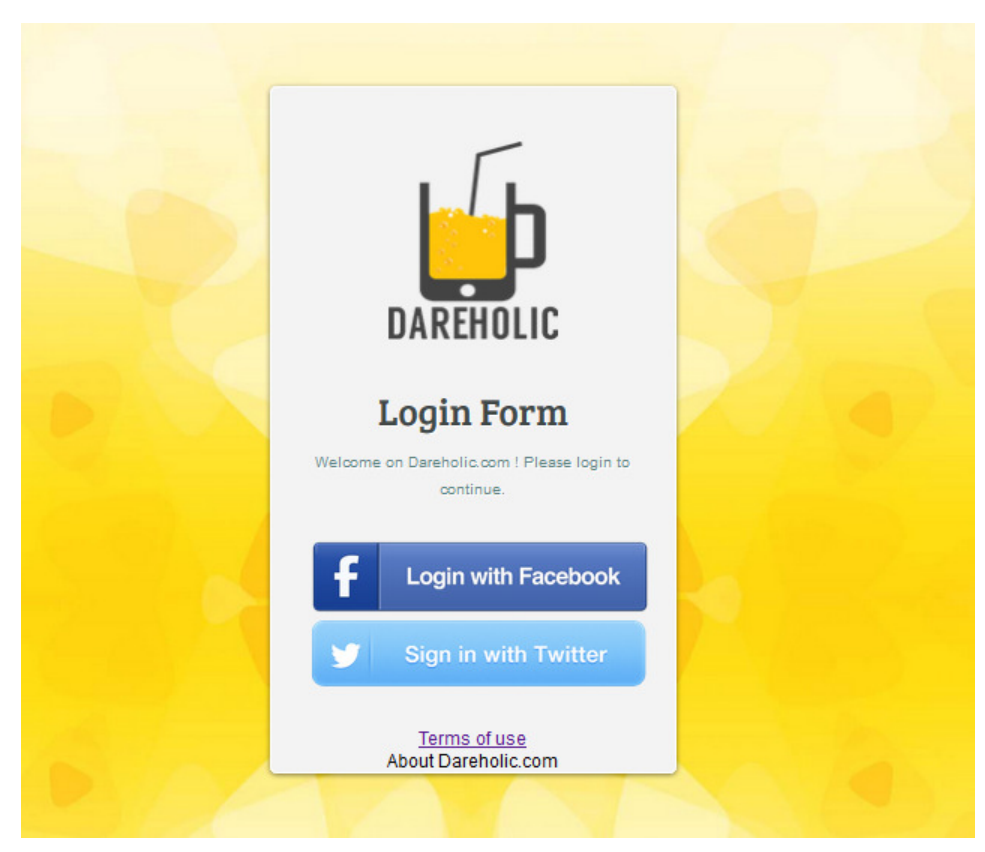

*Slika 15: Prijavna stran, lastna zaslonska slika*

# 4.5 NAČINI REGISTRACIJE

Ker hočejo ljudje svoj čas na medmrežju porabiti kar najbolj produktivno, se vedno manj poslužujejo načinov prijave, za katero je predhodno potrebna registracija na naši strani, saj naj bi to preprosto vzelo preveč časa. Glede na te ugotovitve se lahko na stran uporabnik prijavi preko Facebooka ali Twiterja.

#### **4.5.1 Prijava** č**ez Facebook – uporaba PHP ter Javascript SDK**

- Za uporabo tega načina potrebujemo Facebook aplikacijo, ki jo predhodno registriramo; moramo biti Facebook developer.
- S tem pridobimo id ter skrivni id, ki sta vpisana v kodo naše strani.
- S pomočjo Facebook API lahko od uporabnikov (če nam to odobrijo), dobimo informacije, ki jih lahko uporabljamo na naši strani.

```
日<?php
 \texttt{require} <br> "facebook/facebook-php" \imathrequire 'config/fhoonfig.php';
  require 'config/functions.php';
  $facebook = new Facebook(array)'appId' => APP ID,
                'secret' => APP SECRET,
                )) ;
  \texttt{Suser} = \texttt{Sfacebook-2qettUser}();
\overleftrightarrow{\text{lift}} ($user) {
\Box try {
      // Proceed knowing you have a logged in user who's authenticated.
      $user_probile = $facebook->api('/me');} catch (FacebookApiException $e) {
      error log(<math>\xi</math>e);$user = null;
```
*Slika 16: Koda za delo s Facebook Login, lastna zaslonska slika*

#### 4.6 GLAVNA UPORABNIKOVA STRAN

V zgornjem levem kotu lahko odpremo meni, v katerem lahko dostopamo do vseh stvari z glavne strani. Na nasprotni strani pa najdemo Facebook login, kjer se lahko prijavimo/odjavimo, zraven pa je izpisano ime in priimek prijavljenega. Na glavnem osrednjem delu strani je možno kreirati nov izziv(dare), v galeriji pogledati kaj so ustvarili drugi. Odprto je tudi twitter okno, ki spremlja vse objave na omenjenem omrežju, ki vsebujejo značko #Dareholic. Na glavni strani je tudi povezava do kontaktov ter okno z moralno mislijo. Ogrodje strani je napisano v HTML jeziku, slogi v CSS, animacije ter prijave pa so narejene v jQuery ter Javascript.

Povezave na posameznih odsekih menija se prikažejo šele, ko z miško podrsamo nad njimi.

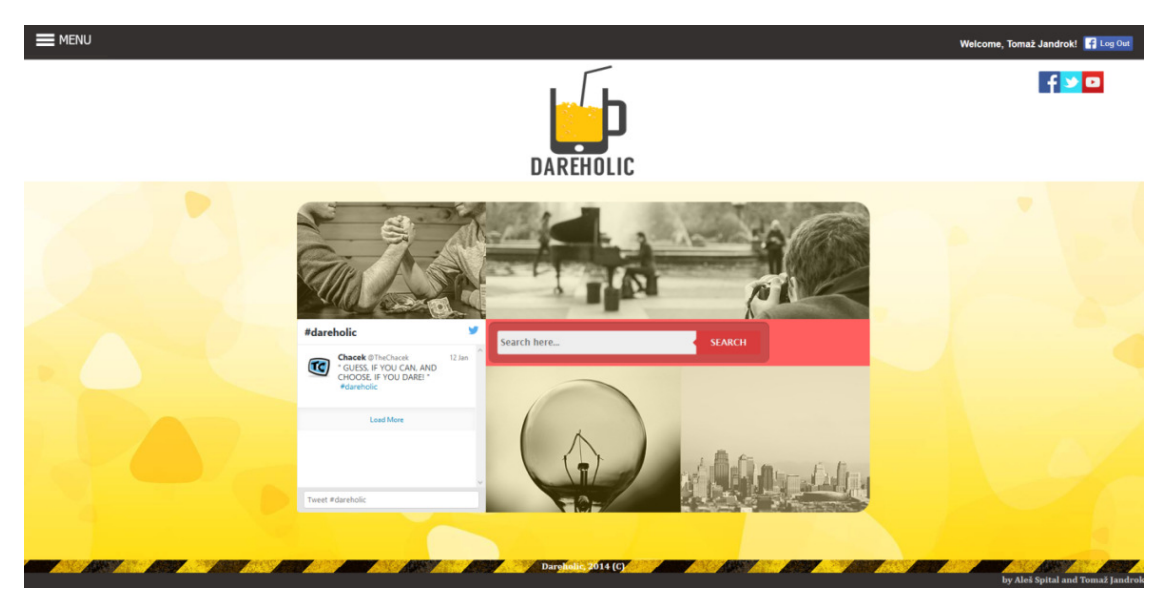

*Slika 17: Izgled glavne strani, lastna zaslonska slika*

# 4.7 KREACIJA NOVEGA IZZIVA

Izziv (angl. Dare) je možno narediti tako, da se najprej prijavimo s svojim facebook ali twitter računom na predstrani spletne aplikacije, kjer je možna prijava: www.dareholic.com/login.php. Brez prijave v le ta socialna omrežja vstop na spletno aplikacijo www.dareholic.com/index.php ni možen. To pa zaradi tega, da na spletno stran ne pride kakšen nepridiprav, ki bi lahko posledično zapolnil podatkovno bazo z neprimernimi vsebinam, iz podatkovne baze pridobival podatke ali pa bi lahko celotno spletno aplikacijo sesul. Ko se uporabnik vpiše v eno iz med že omenjenih socialnih omrežij, ga pripelje na glavno spletno stran, od koder lahko zdaj dostopa do strani, ki mu omogoča ustvarjanje novega izziva, dostop do galerije, kjer uporabnik lahko vidi že ustvarjene izzive in do strani, kjer so povezave, kjer naju lahko kontaktirajo. Od zdaj naprej lahko uporabnik na vsaki spletni strani dareholic.com vidi svoje ime in priimek, ki ga spletna aplikacija pridobi, ko se uporabnik vpiše v socialno omrežje facebook ali twitter. Poleg tega pa se pokaže gumb, ki uporabniku omogoča izpis iz spletne aplikacije in ta ga popelje nazaj na stran prijave, saj kot že omenjeno, brez prijave ni možnosti uporabe spletne aplikacije. Če si uporabnik zaželi izdelati nov izziv, s katerim bi lahko izzval svoje prijatelje:

- se postavi na gumb, ki se pokaže ko, postaviš miško na prvo sličico kjer je napisano »Make a New Dare« (slo. Izdelaj nov izziv)
- ob kliku na gumb na katerem piše »NEW« (slo. Nov) v meniju, ki se pokaže, če kliknemo na sličico menu v zgornjem levem kotu

To nas popelje na stran www.dareholic.com/new.php. Na tej strani je možno ustvariti izziv, tako da naprej v prvi okvirček vpišemo ime izziva, v drugega prilepimo spletno povezavo (url), na katerem lahko uporabniki pogledajo, kako si ta izziv naredil ti, v tretji okvirček pa vpišeš vse podrobnosti in navodila za izziv. Ko je izziv narejen, kliknemo na gumb »SUBMIT« (slo. Objavi) in ta te popelje na stran, kjer se izpišejo vsi podatki, ki si jih vpisal in kjer lahko uporabnik deli spletno stran tega izziva na socialna obrežja facebook ali twitter. Zraven le te strani se bodo izpisali komentarji tistih, ki so izziv naredili. V komentarjih mora biti spletna povezava do na spletu objavljenega dokaza, da je on ta izziv naredil, lahko pa doda še kakšen komentar. Izzivalec dobi točko na izziv, na vsakega uporabnika, ki doda komentar s priloženo spletno povezavo do dokaza. Vsak uporabnik pa lahko vsakemu komentarju razen svojemu da 1 točko ali 1 točko odvzame, odvisno kakšnega mnenja je uporabnik, ki ga je pridobil, ko je videl uporabnikov dokaz ob opravljenem izzivu.

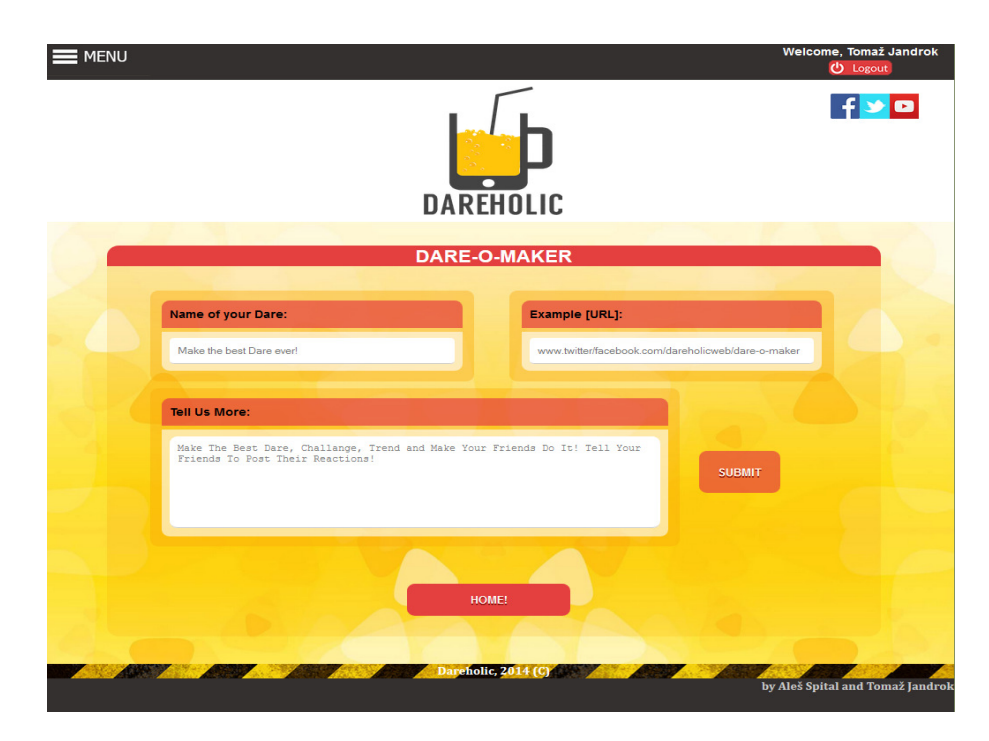

*Slika 18: Ustvaritev novega izziva, lastna zaslonska slika*

Glede na točke, ki jih izzivi in komentarji pridobijo, se v galeriji na naslovu www.dareholic.com/gallary.php izpišejo izzivi, ki jih imajo največ, izzivi, ki so trenutno najbolj priljubljeni in izzivi, ki so bili ustvarjeni na novo. Poleg tega je v galeriji možno z brskalnikom spletne aplikacije poiskati določene izzive, ki jih uporabnik želi poiskati.

#### 4.8 GALERIJA

Po pritisku potrditvenega gumba se izziv shrane v podatkovno bazo, uporabnika pa prestavi v galerijo, kjer lahko vidi svoj objavljen dare in pa tudi vse druge. Ti se lahko s pomočjo spustnega menija razvrstijo po:

- svežosti (Ang. Fresh)
- najbolje ocenjeno (Največje število ponovitev)
- popularno (največ točk v nekem obdobju)

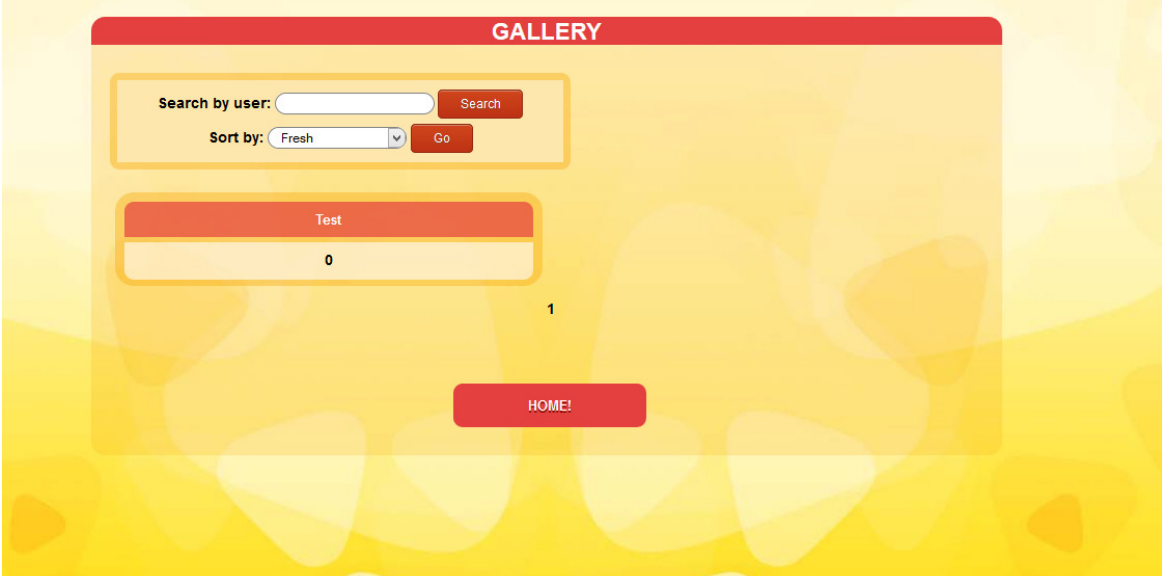

*Slika 19: Galerija, lastna zaslonska slika*

#### 4.9 IZGLED IZZIVA

Ob kliku na posamezen izziv se odpre stran s podrobnostmi le tega. Vidimo celoten opis izziva, dobljene točke, komentarje, v katerih so povezave do ponovitev (Vsak komentar ima na vrhu ime uporabnika, pod njim pa so kratek komentar ter povezava). Da bi preprečili smetenje po komentarjih, lahko vsak uporabnik poda le eno ponovitev nekega izziva. Lahko pa ga izbriše in napiše novega.

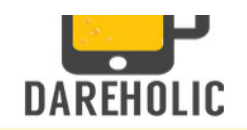

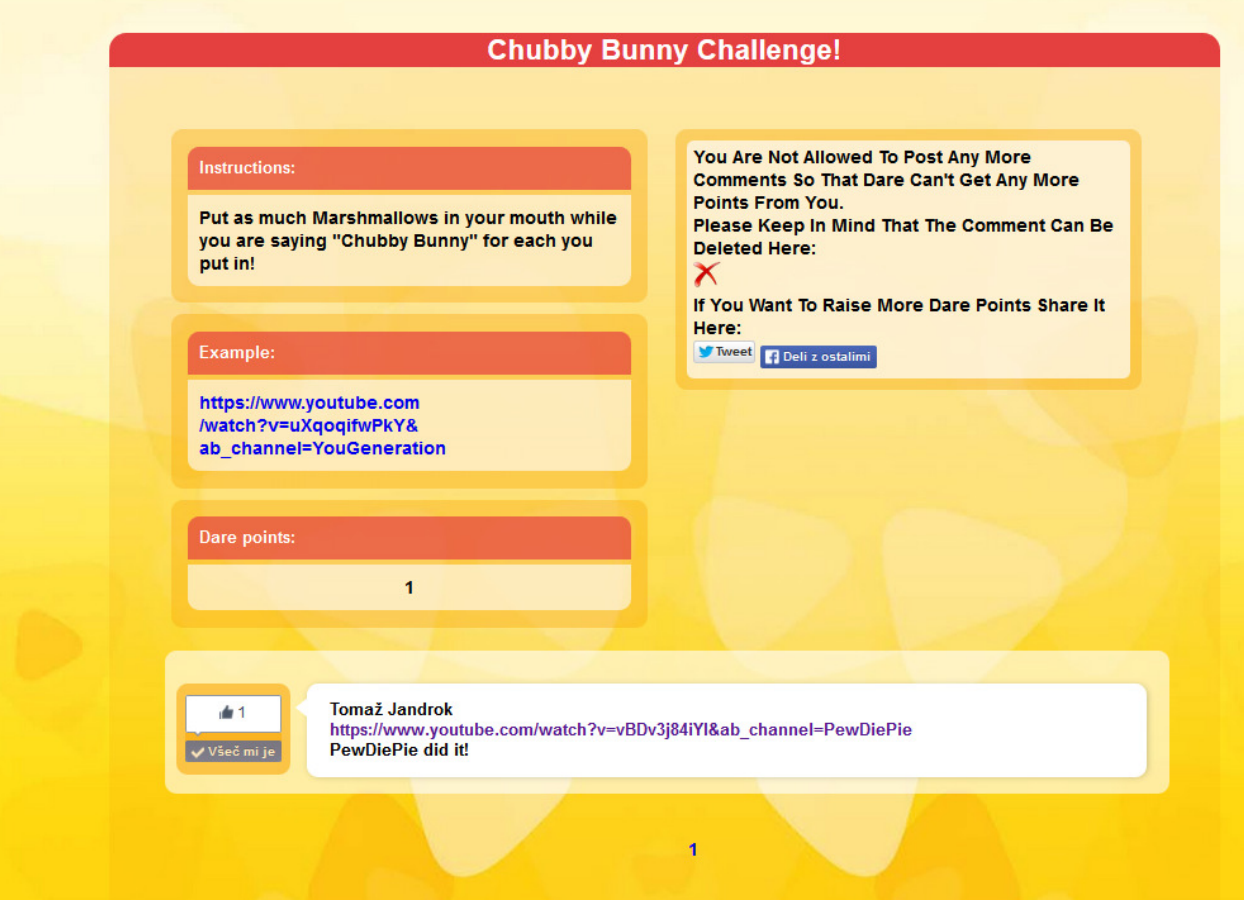

*Slika 20: Primer objave, lastna zaslonska slika*

# **5 IZDELAVA PODATKOVNE BAZE**

Osnovno ogrodje podatkovne baze je bilo ustvarjeno v programu Toad Data Modeler in od tam uvoženo v phpmyadmin (končnica .sql). Phpmyadmin je nadzorna plošča za upravljanje z bazami. Lahko jih urejamo, brišemo, jim dodajamo stvari. Kodiranje baze je nastavljeno na UTF-8, da bodo v njej zapisani tudi šumniki. Pb je razdeljen na več delov - tabel:

- **Uporabniki (Users)**: v tabelo se ob prvem vpisu novega uporabnika zapišejo njegov ID (samostojna povečava), email, prek česa se je prijavil in še nekaj podatkov, ki jih Twitter, ter Facebook rabita za uspešno prijavo (Login Token, Twitter Oauth...)
- **Izzivi (Dares):** del baze kjer so zapisani izzivi, ki so jih ustvarili prijavljeni člani. V tabeli so zapisani ID, ime izziva, komentar, priloži se lahko tudi slika oz. video izvedenega izziva.
- **Citati (Quotes):** v tabeli so shranjeni citati, povezani z izzivanjem, ki uporabnika moralno podprejo k upravljanju izzivov. Glede na datum se citati prikazujejo na glavni strani na sliki žarnice.
- **Komentarji (Comments):** shranjeni so vsi komentarji s strani uporabnikov, komentarji se uporabljajo kot dokazilo o ponovitvi izziva, zraven je povezava do videa, slike.

|                                | <b>Contabases</b> |                                              |                                                                               |                                       |                                                                                                    |                                                                                       |                                                                                |                                             |                                                         |
|--------------------------------|-------------------|----------------------------------------------|-------------------------------------------------------------------------------|---------------------------------------|----------------------------------------------------------------------------------------------------|---------------------------------------------------------------------------------------|--------------------------------------------------------------------------------|---------------------------------------------|---------------------------------------------------------|
|                                |                   |                                              |                                                                               |                                       |                                                                                                    |                                                                                       |                                                                                |                                             |                                                         |
|                                |                   |                                              |                                                                               |                                       |                                                                                                    |                                                                                       |                                                                                |                                             |                                                         |
|                                |                   |                                              |                                                                               |                                       |                                                                                                    |                                                                                       |                                                                                |                                             |                                                         |
|                                | <b>User</b>       | <b>Host</b>                                  | <b>Password</b>                                                               |                                       | <b>Grant</b>                                                                                                    |                                                                                       |                                                                                |                                             |                                                         |
| $\sqrt{a}$                     | Anv               | %                                            | ÷.                                                                            | <b>USAGE</b>                          | <b>No</b>                                                                                                    | s                                                                                     |                                                                                |                                             |                                                         |
| $\overline{v}$                 | root              | 127.0.0.1                                    | <b>No</b>                                                                     | ALL PRIVILEGES                        | <b>Yes</b>                                                                                                    | ৡ                                                                                     |                                                                                |                                             |                                                         |
| $\overline{v}$                 | root              | localhost                                    | <b>No</b>                                                                     | ALL PRIVILEGES                        | <b>Yes</b>                                                                                                    | s                                                                                     |                                                                                |                                             |                                                         |
| <b>Check All / Uncheck All</b> |                   |                                              |                                                                               |                                       |                                                                                                    |                                                                                       |                                                                                |                                             |                                                         |
| Add a new User                 |                   |                                              |                                                                               |                                       |                                                                                                    |                                                                                       |                                                                                |                                             |                                                         |
|                                |                   |                                              |                                                                               |                                       |                                                                                                    |                                                                                       |                                                                                |                                             |                                                         |
|                                | Δ                 | localhost / localhost   phpMyAdmin<br>B<br>C | Server: localhost<br><b>S</b> Privileges<br><b>R</b> User overview<br>E.<br>D | G<br>- F<br>SK Remove selected users- | <b>Binary log &amp;Processes</b><br>H <sub>1</sub><br>M<br>$\mathbf{J}$<br>$\mathsf{K}$<br><b>L</b><br>Global privileges <sup>1</sup> | 神Export<br>N<br>$\Omega$<br>Drop the databases that have the same names as the users. | P<br>(Revoke all active privileges from the users and delete them afterwards.) | <b>Mulmport</b><br>$\Omega$<br>$\mathbb{R}$ | & SQL Status & Variables & Charsets & Engines<br>s<br>T |

*Slika 21: Izgled PhpMyAdmin [18]*

Jandrok, T. / Spital, A. Izdelava spletne aplikacije za izdelavo izzivov Raziskovalna naloga, Elektro in računalniška šola Velenje, 2014/2015

# **6 RAZPRAVA**

### 6.1 POSLOVNI NAČRT

### **6.1.1 Tržno podro**č**je**

Tržno področje je ciljna skupina kupcev. Imamo tri glavne skupine in sicer:

- končni potrošniki
- podjetja
- državni organi

**Kon**č**ni potrošniki:** uporabniki socialnih omrežij Facebook in Twitter, z starostjo od 15–30

**Podjetja:** vsa z željo po sodelovanju – delanju reklame

**Državni organi:** uporaba na kulturnem področju

# **6.1.2 Analiza ciljnih kupcev**

Pri analizi kupcev je potrebno narediti njihovo segmentacijo. Cilj segmentacije kupcev je v natančni določitvi skupine, ki imajo za naš izdelek/storitev enake lastnosti. Ta ciljna skupina mora biti organizacijsko dosegljiva v okviru našega poslovanja.

Kupci:

**Geografske lastnosti:** kjer je mogoč dostop do interneta

**Demografske** (starost, spol, status …): oba spola, starost od 15-30 let

**Socialno-ekonomske:** dohodek ni pomemben, uporabnik mora imeti le računalnik in internet

**Psihografske**: uporabnik mora biti vešč pri uporabi socialnih omrežij

**Vedenjske**: večkratna vrnitev na spletno stran, ponavljanje izzivov

[21]

Podietia:

**Geografske lastnosti** (lokacija): ni pomembno

**Demografsko-ekonomske** (dejavnost, panoga, velikost, obseg letnega prometa …):

• Izdelek, ki ga moderna mladina uporablja je zanimiv pri uporabi. Promocija takšnih izdelkov.

# **6.1.3 Konkurenca**

Konkurenca so ponudniki enakih izdelkov/storitev in tudi ponudniki substitutov. S konkurenco tekmujemo za delež na trgu. Za uspešno tekmovanje moramo o konkurentih imeti čim več informacij. Analizirati moramo:

### **Kdo so naši konkurenti:** makeadare.com

**Vpliv konkurentov na trgu:** so glavna stran za izdelavo izzivov na spletu.

# **Prednosti/slabosti konkuren**č**nih izdelkov:**

- + na pogled lepa stran
- $\bullet$  + preglednost
- - ogromno izzivov je neprimernih za uporabnike
- - možna samo navadna prijava brez socialnih omrežij

# **6.1.4 Vir našega zaslužka**

- Glavni vir naših prihodkov bi dobili od podjetij, za katera bi pripravili izziv z njihovim izdelkom – promocija njihovega izdelka. Manjši del pa bi dobili od oglaševanja po spletni strani, kjer bo narejen za to namenjen prostor.
- Možnost odprtja kanala na Youtube, kjer bi se objavljali videoposnetki. Glede na oglede na video se potem izračuna CPM (dobiček na 100.000 ogledov).

# **7 PREVERJANJE HIPOTEZ**

#### 7.1 SPREMLJANJE PROMETA NA SPLETNI STRANI

• Na grobo lahko spremljamo ves promet na naši strani, število klikov po straneh kar preko nadzorne plošče Plesk Parallels (Prek Pleska lahko administrator strežnika pregleduje razne statistike, urejamo kontaktne podatke, upravljamo z uporabniki podatkovnih baz. Za bolj precizen pregled obiskov pa smo stran prijavili na Google Analytics. Tako lahko podrobno spremljamo število uporabnikov, njihove klike po straneh, dolžino posameznih sej (kako dolgo so ostali na strani ...)

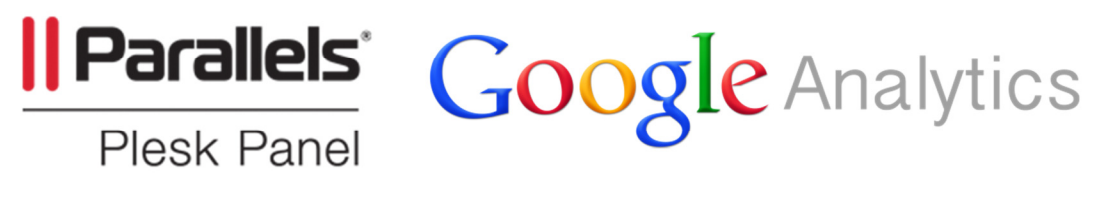

*Slika 22: Logo Parallels Plesk[19] Slika 23: Logo Google Analytics[20]*

• Ko je bila stran polno funkcionalna, smo se odločili, da jo bomo oglaševali tudi preko Facebook oglasov. V enem tednu je oglas videlo 22.000 ljudi, ker pa so ljudje zelo nezaupljivi do novitet na področju socialnih omrežij, je le peščica (430) stran dejansko obiskala, dnevno smo dobivali povprečno 3 nove uporabnike. Ostanek ogledov je iz ostalih spletnih mest.

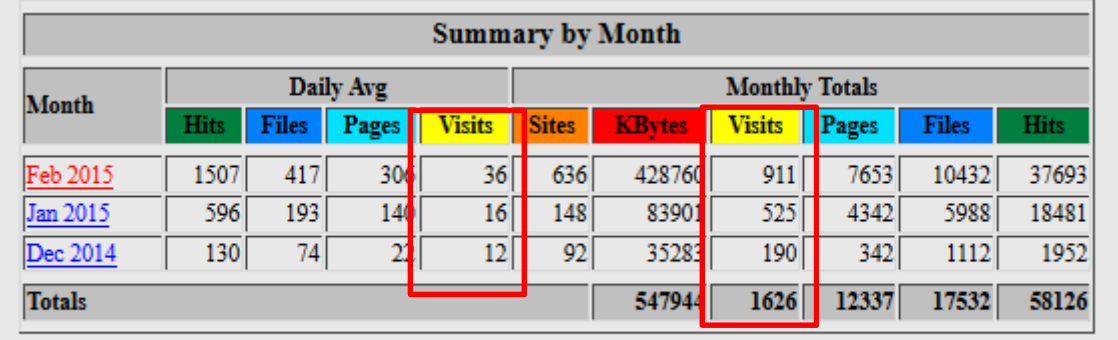

by Webalizer Version 2.01

*Slika 24: Obiski na strani, lastna zaslonska slika* 

### 7.2 SESTAVA IN POŠILJANJE E-MAILOV

Elektronsko sporočilo je bilo napisano preprosto, brez kakršnih kolih posebnih podatkov, ampak le bistvo. Začelo se je z nagovorom naslovljene osebe, nadaljevalo z kratkim opisom strani (kako se stran uporablja). Vmes sva naslovniku še povedala to da nisva profesionalca in da je stran šele na začetku (V testni fazi). Za tem je prišla prošnja za sodelovanje, za na konec pa samo še pozdrav in podpis. S tem nisva kaj pretiravala, saj je to samo kratek osnutek, da bi naslovljencu čim manj dolgovezila. Tistim, ki pa so bili zainteresirani in so hoteli izvedeti več, sva z veseljem povedala kaj več. Tistim ki pa niso hoteli sodelovati pa sva se prijazno zahvalila za odgovor.

**Dodatek**: Priloga A – vzorec poslanega emaila

#### 7.3 NAČRTI POSODOBITEV V PRIHODNOSTI

Zaradi sprotnega učenja nekaterih programskih jezikov se je izdelava razvlekla, kar je potem vplivalo na naše hipoteze. Tudi Twitter in Facebook sta rabila nekaj let, da sta dosegla trenutno popularnost. Ljudje le redko takoj pristopijo k inovacijam. Stran smo sicer oglaševali na Facebooku, kjer je oglas videlo preko 22.000+ ljudi. Stran bova še naprej dograjevala, posodabljala in mogoče celo uspešno zaživi.

- o Stran bomo naredili odzivno za mobilne naprave in tablice.
- o Izdelali bomo uporabniško stran.
- o Optimizacija strani kode.
- o Boljša zaščita podatkovne baze in strani same pred napadi (DDOS, SQL injection ...).
- o Izdelava administratorjeve strani za upravljanje z komentarji.
- o Dodelava spletišča, da bo bolj uporabniku prijazno.

# **8 ZAKLJU**Č**EK**

Naučenega je bilo veliko novega, saj sva se s soavtorjem vse programske jezike učila sproti; HTML, CSS in PHP. So sicer snov 3. letnika. Raziskovalna naloga je pripomogla k razumevanju teh jezikov, učenje je bilo veliko bolj zanimivo in hitro.

- 1. **Prvo hipotezo** smo deloma potrdili, poslali smo 45 emailov bolj znanim youtuberjem (PewDiePie, LinusTechTips...), od 5 smo prejeli odgovor - vsi so napisali, da imajo žal ogromno drugih projektov in nama zaželeli uspešno nadaljno delo.
- 2. **Drugo hipotezo** smo prav tako deloma potrdili, stran je postala funkcionalna, okrog 14 dni pred oddajo naloge, v tem času pa smo dobili le 42 uporabnikov od zadanih 100.
- **3. Tretjo hipotezo** smo ovrgli, saj pri trenutnem številu uporabnikov v časovnem obdobju 14 dni nismo začeli novega trenda z vidnim rezultatom.

# **9 ZAHVALA**

Zahvaljujeva se mentorju Islamu Mušiću za pomoč in napotke pri poteku izdelave raziskovalne naloge. Prav tako se zahvaljujeva prof. Bojani Vrbnjak za lektoriranje naloge in pa Dejanu Spital za pomoč pri oglaševanju strani na Facebooku.

# **10 PRILOGE**

#### **A. Priloga 1: Vzorec poslanega emaila**

Dear Felix Kjellberg aka PewDiePie,

I'm one of the programmers of website called www.dareholic.com.

It's a school project my friend and I have been working on for quite some time. It's a website where you can make a dare or a challenge and share it on a social medias such as Twitter or Facebook. (Like there was Ice Bucket challenge, cinnamon challenge...). The Challenges are rated by getting a Dare point - by getting someone to do this Challenge/Dare and post a proof (picture, video, ...) as a comment on a Dare/Challenge. A posted proof can also be rated by a Facebook like box. (You can see how many people did it). Please keep in mind that the project is not made by profesionals and the website is not completed in its current state, but we're working on making it better every day.I'm writting this e-mail to you, because there's is still main point of the website missing and that is to connect people. So I would like to ask you if you can participate getting this site some more views by any way you want. We would be very thankful for help in any way, you would also become honorary member of our community.Any opinion would be nice, if you have any questions about the project, feel free to contact us!

Aleš Spital

Student of Computer Engineering

Slovenia

# **11 VIRI**

- [1] Carlson N. The Full Story Of How Facebook Was Founded, http://www.businessinsider.com/how-facebook-was-founded-2010-3?op=1 (14.1.2015)
- [2] https://www.drupal.org/files/images/OQAAAI1PPrJY0nBALB7mkvju3mkQXqLmz MhxEjeb4gp8aujEUQcLfLyy-Sn4gZdkAas6-k8eYbQlGDE-GCjKfF5gIrUA15jOjFfLRv77VBd5t-WfZURdP9V3PdmT.png (26.1.2015)
- [3] MacArthur A. The Real History of Twitter, In Brief http://twitter.about.com/od/Twitter-Basics/a/The-Real-History-Of-Twitter-In-Brief.htm (14.1.2015)
- [4] https://metronet.no/wp-content/uploads/2014/08/twitter-logo-640x250.png (15.1.2015)
- [5] Townsend L. How much has the ice bucket challenge achieved? http://www.bbc.com/news/magazine-29013707 (13.2.2015)
- [6] http://media4.s-nbcnews.com/j/streams/2014/July/140715/1D274906370956-todayice-bucket-challenge-140715-06.blocks\_desktop\_medium.jpg (6.2.2015)
- [7] http://en.wikipedia.org/wiki/Cinnamon\_challenge (13.2.2015)
- [7] Sifferlin A. 'Cinnamon Challenge' Could Trigger Lasting Lung Damage. http://healthland.time.com/2013/04/22/cinnamon-challenge-continues-to-provehazardous-to-teens-health/
- [8] http://l.yimg.com/bt/api/res/1.2/mE2OPJs1mvQs5MA.d.xzTQ-- /YXBwaWQ9eW5ld3M7cT04NTt3PTI1MA-- /http://l.yimg.com/os/284/2012/03/15/P1-BF319-CINNAM-G-20120314182945 gif\_164106.gif (6.2.2015)
- [9] Brennan C. Neck nominations: Internet drinking craze 'Neknominate' slammed by Alcohol Action Ireland. http://www.irishmirror.ie/news/irish-news/neck-nominationslatest-internet-drinking-3092122 (13.2.2015)
- [10] https://familysearch.org/learn/wiki/en/images/0/04/HTML.jpg (14.1.2015)
- [11] http://upload.wikimedia.org/wikipedia/en/9/9e/JQuery\_logo.svg (4.2.2015)

Jandrok, T. / Spital, A. Izdelava spletne aplikacije za izdelavo izzivov Raziskovalna naloga, Elektro in računalniška šola Velenje, 2014/2015

- [12] http://www.quantacell.com/wp-content/uploads/2014/06/logo-MySQL.png (26.1.2015)
- [13] http://luisino.com/wp-content/uploads/2013/11/phpMysql.gif (26.1.2015)
- [14] http://media.creativebloq.futurecdn.net/sites/creativebloq.com/files/images/2012/04/dr eamweaver3.jpg (14.1.2015)
- [15] http://img.creativemark.co.uk/uploads/images/324/14324/img3File.png (19.1.2015)
- [16] https://filezilla-project.org/images/screenshots/fz3\_linux\_main.png (19.1.2015)
- [17] http://creativecommons.org/images/deed/cc-logo.jpg (26.1.2015)
- [18] http://cache.filehippo.com/img/ex/1870\_\_Phpmyadmin\_3.png (6.2.2015)
- [19] http://www.bhosted.nl/blog/wp-content/uploads/2013/10/parallels-plesk-panel.png (17.2.2015)
- [20] http://cdn.shopifybuilder.com/wp-content/uploads/2014/09/google-analyticsmetrics1.png (17.2.2015)
- [21] Maurya A. 2014. Running Lean (Delaj vitko). Založba Pasadena d. o. o.